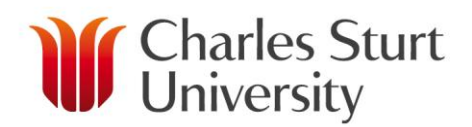

# **ADD A WORK ITEM FOR A NON-SESSIONAL ACADEMIC**

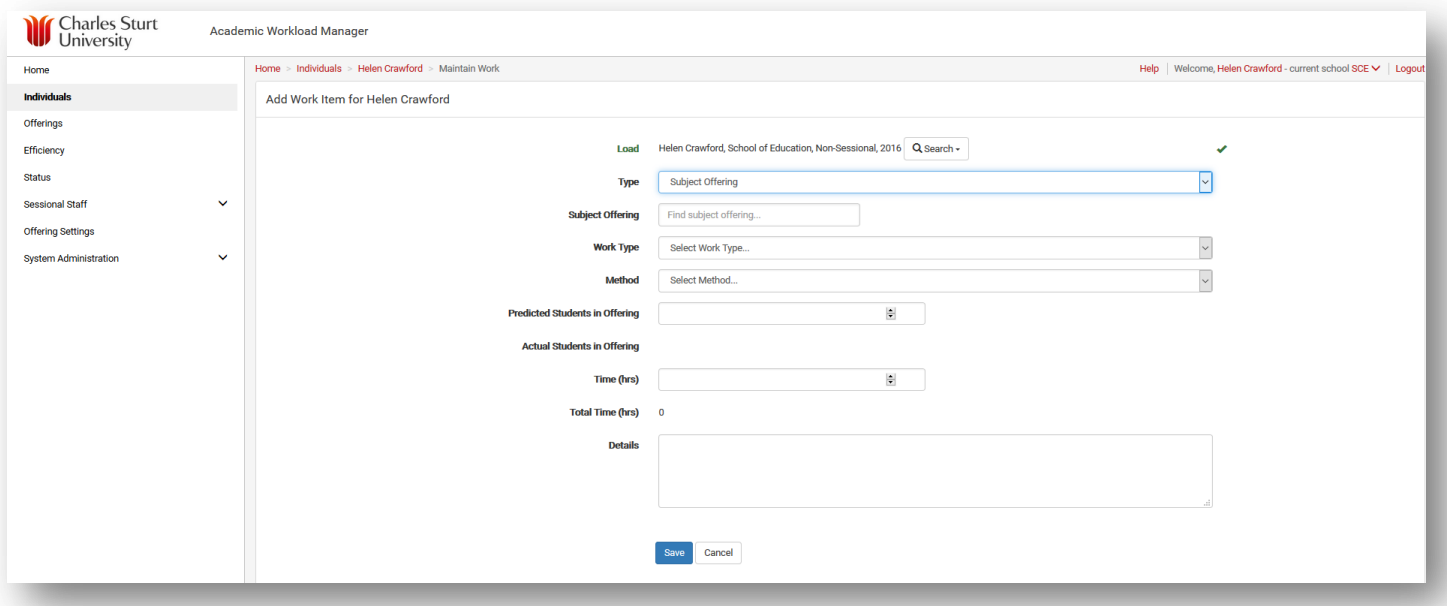

#### **Load:**

A Load (workload) is the set of academic work planned for an individual for a particular school in a particular year. Enter the person the Work Item is to be assigned to (the Load will automatically be populated when a Work Item is being added from the individuals Individual Workload/Summary or Detail screen).

#### **Search:**

This is a drop down menu that allows you to select or search for a Non-Sessional Academic, Sessional Academic or Create a New Casual Placeholder.

#### **Type:**

Specifies whether the work is a Subject Offering, Subject or Other.

- *Subject Offering:* relates to delivery of an offering. To populate this section, start entering the offering code and a list of relevant offerings will appear in a drop down menu.
	- *Subject:* The work is for a subject but not a specific offering. To populate this section, start entering the subject code and a list of relevant offerings will appear in a drop down menu.
		- *Other:* Any work that cannot be associated to a specific subject or offering. To populate this section choose from the drop down menu of International Trips, Moderation meetings, Smart learning and Training.

# *ADD A WORK ITEM*

#### **Work Type:**

- $\triangleright$  Update time spent making routine minor updates to the content of the offering making small changes that you would typically make to the content of a subject each time you deliver it.
- $\triangleright$  Setup setting up the offering for delivery, focussed on administrating the offering.
- $\triangleright$  Contact actively teaching the students, be it synchronously or asynchronously.
- $\triangleright$  Preparation time spent preparing for contact activity.
- $\triangleright$  Marking marking student work.
- $\triangleright$  Consultation reacting to student questions and other requests.
- Analysis examining how the offering is going or reflecting on how it went.
- $\triangleright$  Travel travelling needed to deliver the offering.
- $\triangleright$  Supervision supervising students, typically for a thesis/dissertation or on a placement.
- $\triangleright$  Development creating or modifying content or resources of the subject that is being offered.
- $\triangleright$  Other an activity not covered by another work type.

#### **Method:**

- $\triangleright$  Fixed Your school workload policy will be clear on the Method to use for the Work Type chosen.
- $\triangleright$  Per Student Your school workload policy will be clear on the Method to use for the Work Type chosen.

#### **Predicted Students in Offering:**

This figure is manually loaded into the system from the Maintain Subject Offering page.

#### **Actual Students in Offering:**

This figure is automatically loaded into the system from the Student Administration systems following census.

# *ADD A WORK ITEM*

# **Time (hrs):**

If the Method is Per Student Time is the amount of time the task is allocated Per Student. If the Method is Fixed, Time must be calculated across the whole offering.

### **Total Time (hrs):**

Total Time will automatically calculate the Actual Students in Offering x Time ONLY when the Method is Per Student. If no manual calculation is done when the Method is Fixed the Total Time will equal Time.

#### **Details:**

Any information relevant to the particular Load, Type and Subject Offering should be typed here as this provides a trail of information for this Work Item.

# **General Information**

- $\triangleright$  All Non-Sessional Academics will have the ability to maintain their own Work Items provided they have been assigned planning permission on their workload.
- $\triangleright$  Only the owner of the Non-Sessional Workload OR a central School Workload Planner may plan an individual Non-Sessional Workload.
- $\triangleright$  General Non-Sessional Academics may be able to look at work for someone else but they won't be able to make any changes to another person's workload.
- $\triangleright$  If you do not have permission to make changes the screen will look the same, however the "add", "edit", "delete" and "Add a Work Item" buttons will not be active on your screen.
- $\triangleright$  People who do have the ability to add Work Items to everyone in their school are the Head of School and Workload Managers.